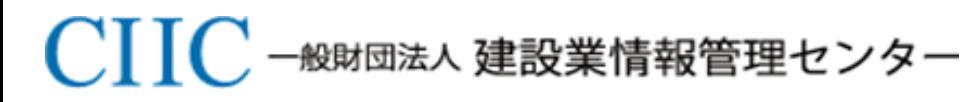

*Construction Industry Information Center*

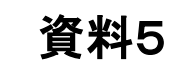

# 業務フローに係るサンプル画面(案)

## 令和3年3月3日

### サンプル画面①-1 マイページTOP(申請者)

## **CHIC**

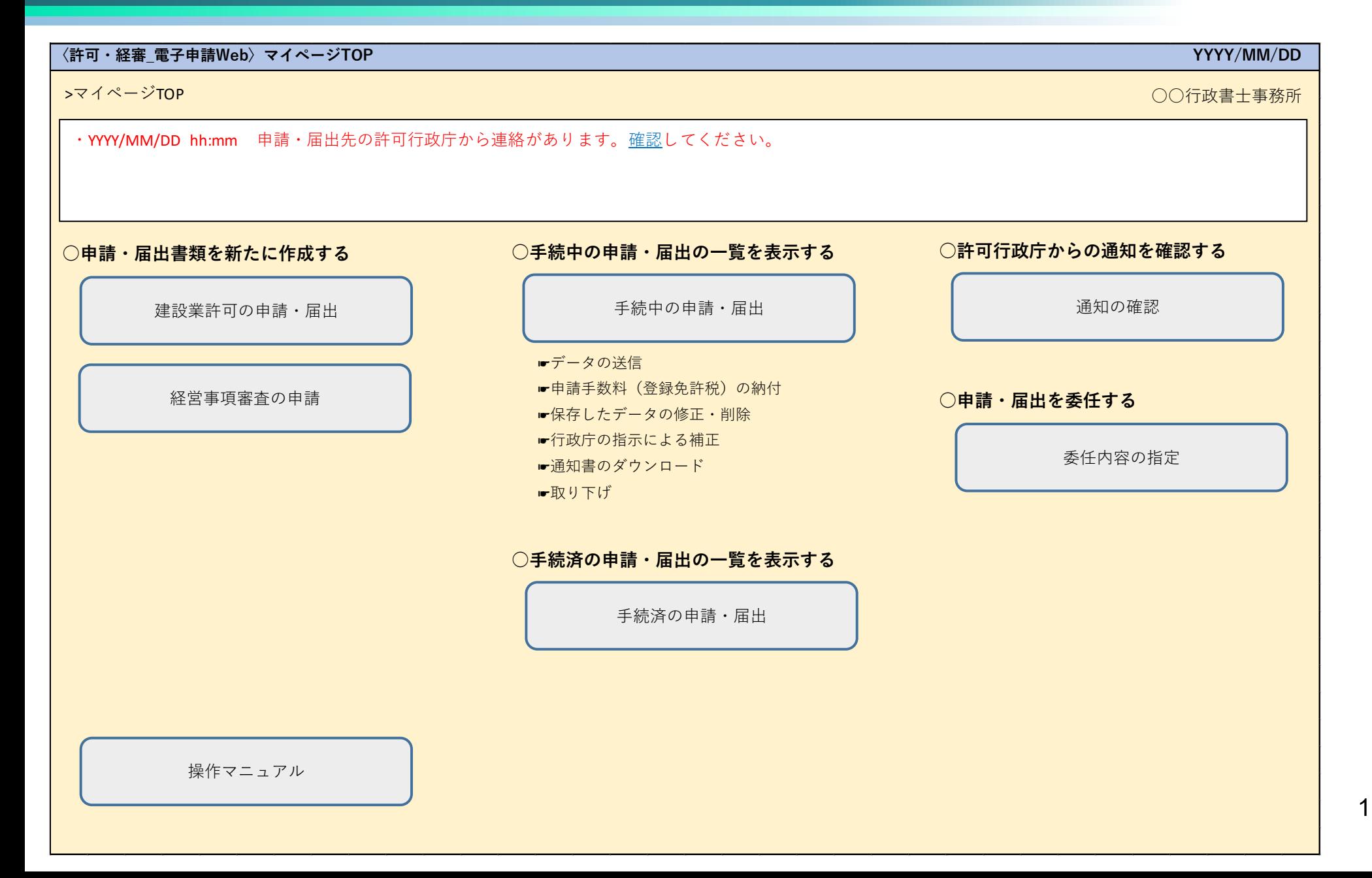

#### **〈許可・経審\_電子申請Web〉申請・届出一覧(建設業許可)**

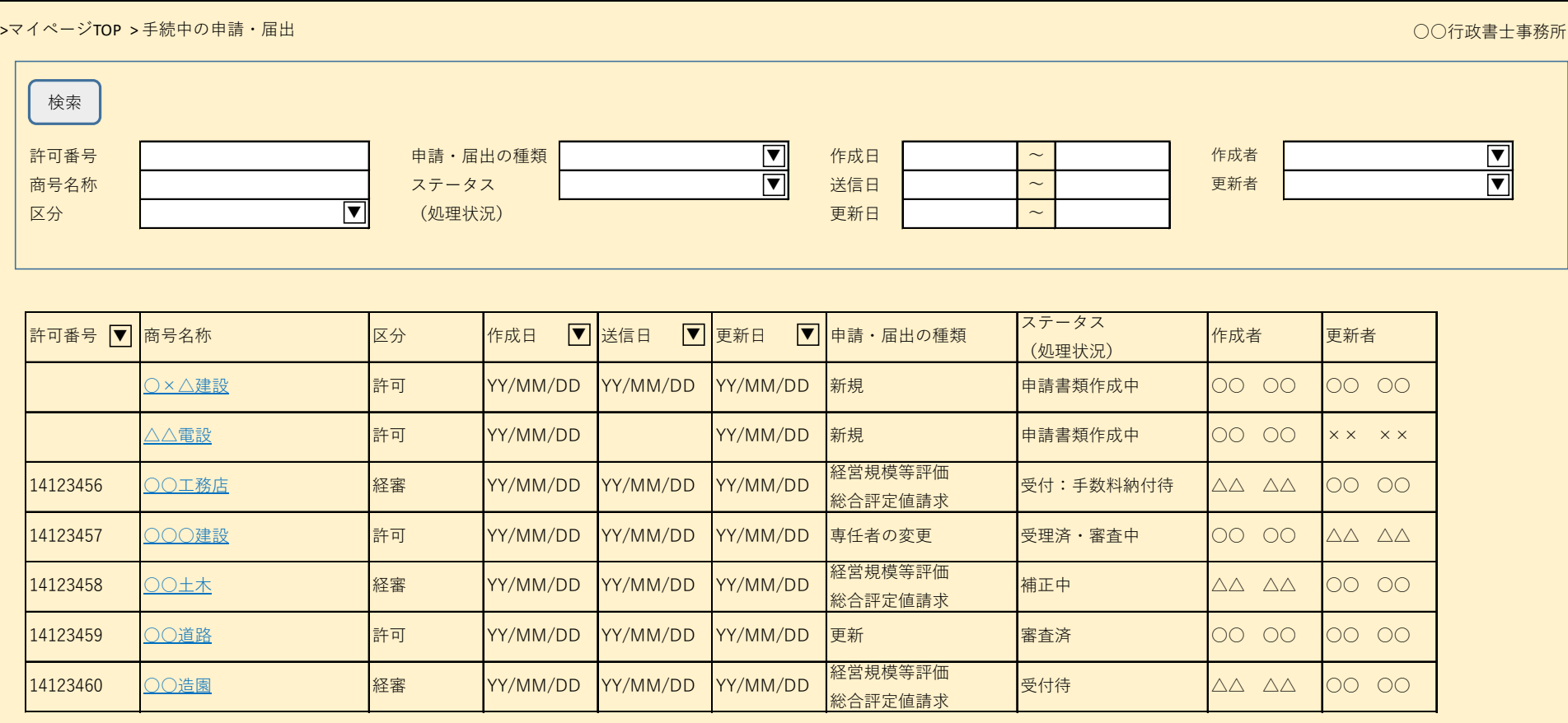

※ 上記は、委任を受けた代理人が表示した際のイメージ。

※ 許可番号、商号名称、申請・届出の種類、ステータス(処理状況)、作成日、送信日、更新日、作成者、更新者の検索/抽出表示を可能とする。

**・ ・ ・**

※ 「|▼| 」で対象項目のソートを可能とする。

※ 商号名称クリックで申請・届出内容を表示する。

※ 申請書類のデータ送信、手数料(登録免許税)の納付、修正・削除、補正、通知書のダウンロード、取り下げ等は、申請・届出内容の表示画面で行う。(サンプル画面②ー2)

### 2

**CHIC** 

### サンプル画面②-1 申請・届出選択(申請者)

#### **〈許可・経審\_電子申請Web〉申請・届出選択 YYYY/MM/DD**

>マイページTOP > 建設業許可の申請・届出 ○○行政書士事務所

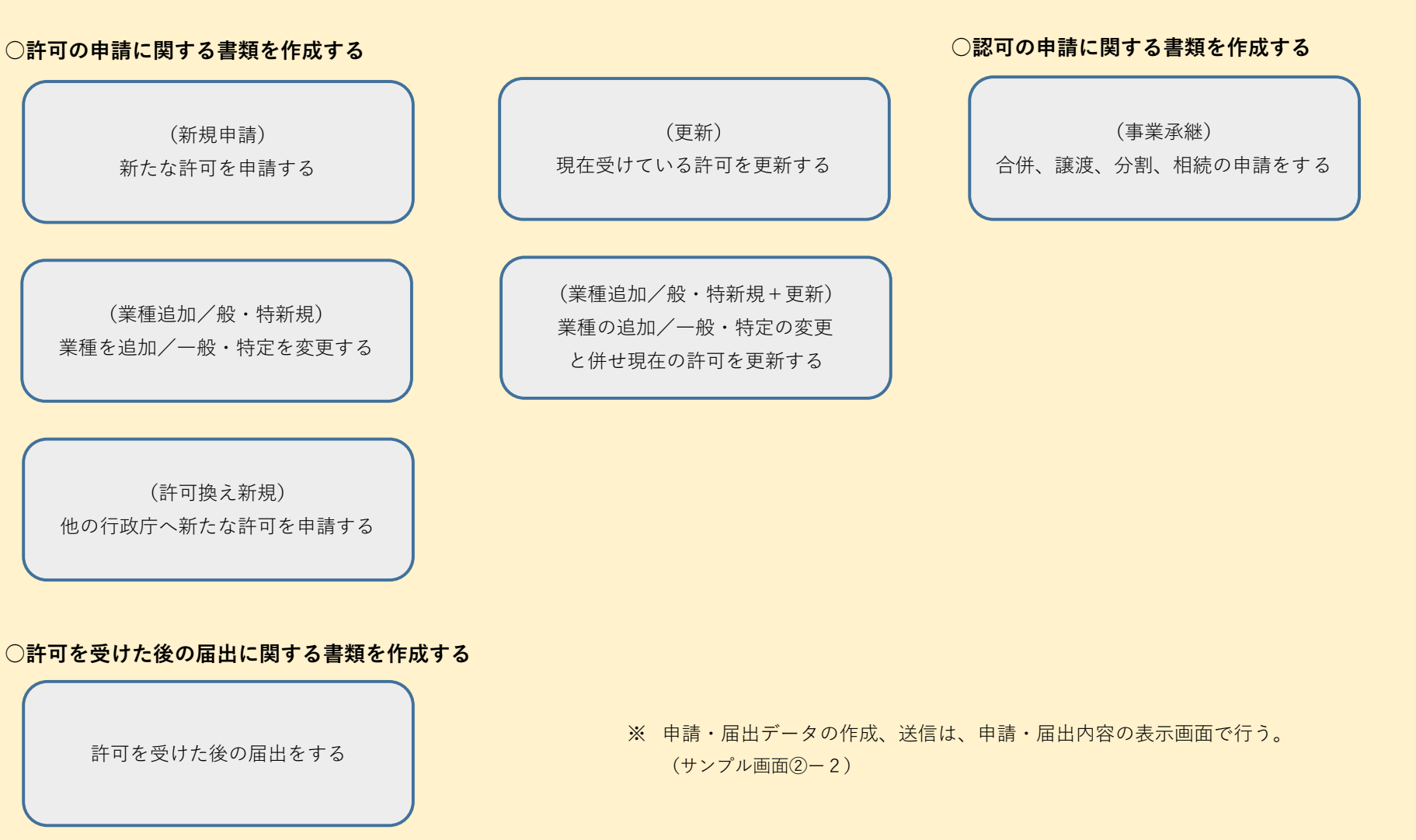

## 3

## **CHIC**

#### 許可番号 : 申請・届出の種類 : 新規 ステータス(処理状況) : 申請書類作成中 · 申請・届出書類 : 建設業許可申請書 : さんきょう にっぽん にっぽん にっぽん しゅうしゅうしゅぎょう (貨借対照表) 役員等の一覧表 はっぽん しょうしょう しゅうしょう しゅうしょう しゅうしゅう しゅうしゅう 損益計算書 営業所一覧表(新規許可等) 完成工事原価報告書 または、このように、このようには、このようには、このようには、このようには、このようには、このようには、このようには、このようには、このようには、このおかないです 工事経歴書 注記表 直前3年の各事業年度における工事施工金額 あたい インタン しゅうしょう しゅうしゅう めくり 附属明細書 使用人数 営業の沿革 **誓約書 あたい アンストランス あたい アンストランス あたい あたい あたい あたい あたい あたい あたい あたい 所属建設業者団体 堂勤役員等(経営業務の管理責任者等)証明書 また こうしょう こうしょう こうしょう こうかん 主要取引金融機関名 〈許可・経審\_電子申請Web〉申請・届出内容** データをダウンロードする データを送信する | 通知書をダウンロードする 手数料を納付する | 申請・届出を取り下げる >マイページTOP > 建設業許可の申請・届出 > 申請・届出内容 ○○行政書士事務所

経営業務の管理責任者の略歴書 健康保険等の加入状況 ○その他添付書類 専任技術者証明書(新規・変更) XXXXXXXXXX 実務経験証明書 XXXXXXXXXX 指導監督的実務経験証明書 建設業法施行規則第3条に規定する使用人の一覧表 許可申請者の住所、生年月日に関する調書 建設業法施行規則第3条に規定する使用人の住所、生年月日等に関する調書

株主(出資者)調書

※ ステータス(処理状況)に応じた処理ボタンを活性化する。 ※ 申請・届出書類をクリックすることで対象の申請・届出書類の作成画面を表示する。

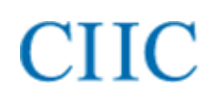

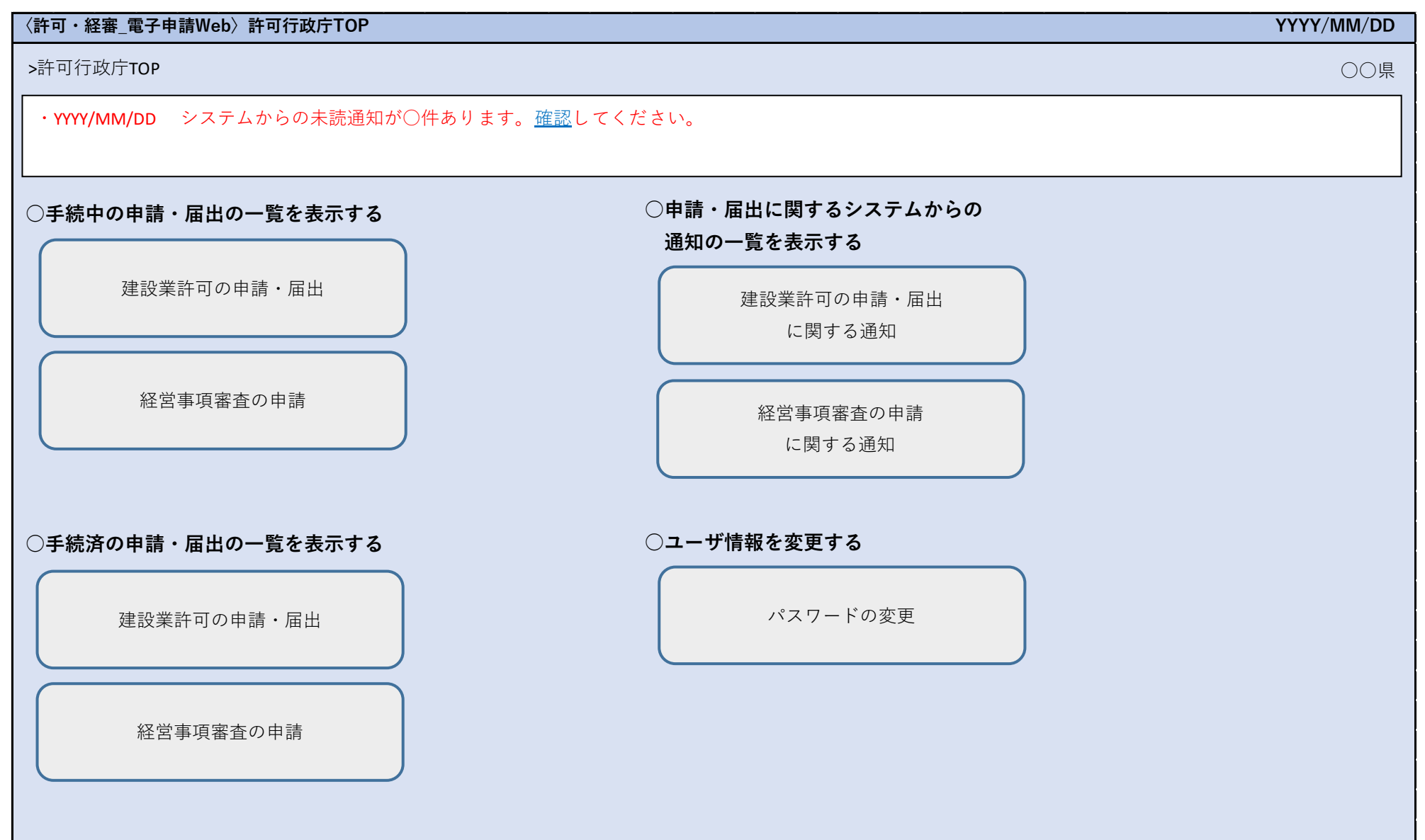

#### **〈許可・経審\_電子申請Web〉申請・届出一覧(建設業許可)**

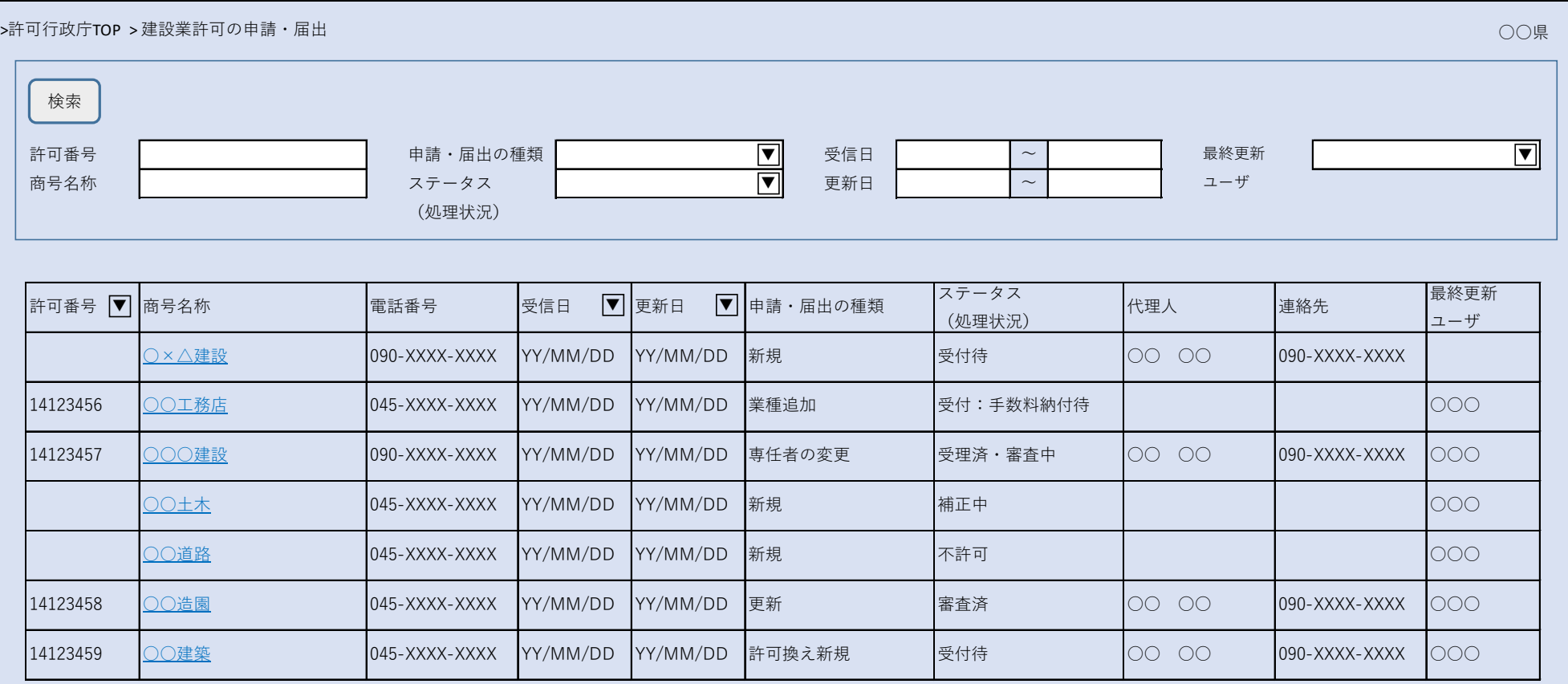

※ 許可番号、商号名称、申請・届出の種類、ステータス(処理状況)、送信日、更新日、最終更新ユーザの検索/抽出表示を可能とする。

**・ ・ ・**

※ 「|▼| 」で対象項目のソートを可能とする。

※ 商号名称クリックで申請・届出内容を表示する。

※ 申請書類の出力、補正指示、手数料納付案内等は、申請・届出内容の表示画面で行う。(サンプル画面④ー2)

### サンプル画面④-2 申請・届出内容表示(許可行政庁)

#### **〈許可・経審\_電子申請Web〉申請・届出内容**

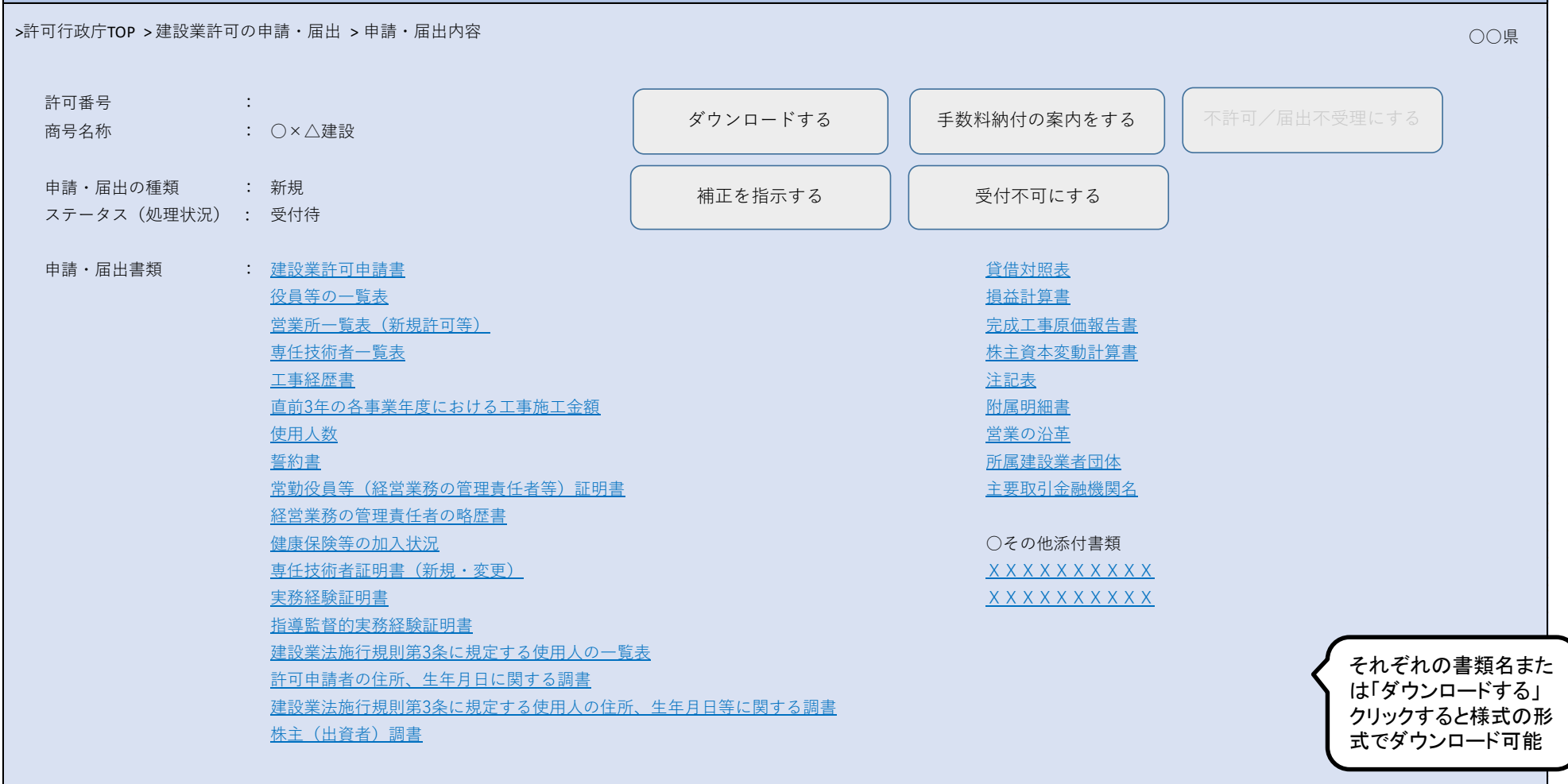

※ ステータス(処理状況)に応じた処理ボタンを活性化する。

※ 申請・届出書類をクリックすることで対象の申請・届出書類の内容を表示する。